## 4.4.2.4.1 矩表整体选项

点击工具箱顶部的【元素管理】图标,选中矩表名(如"矩表1"),可选中整个表格,如下图:

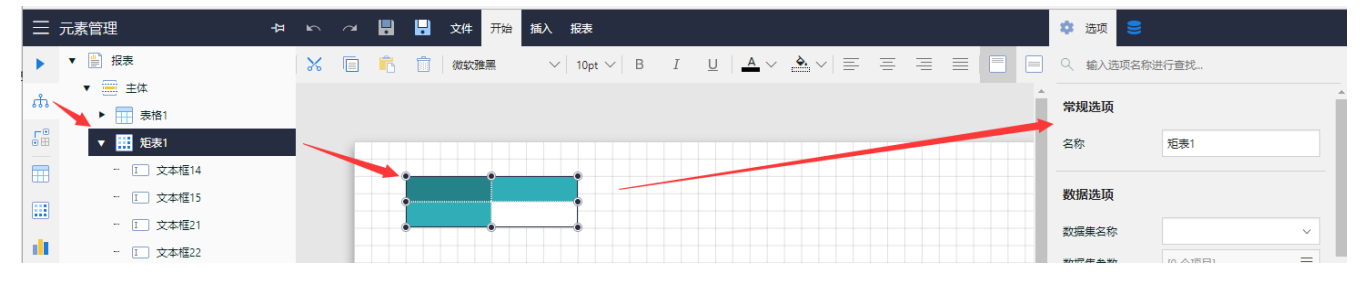

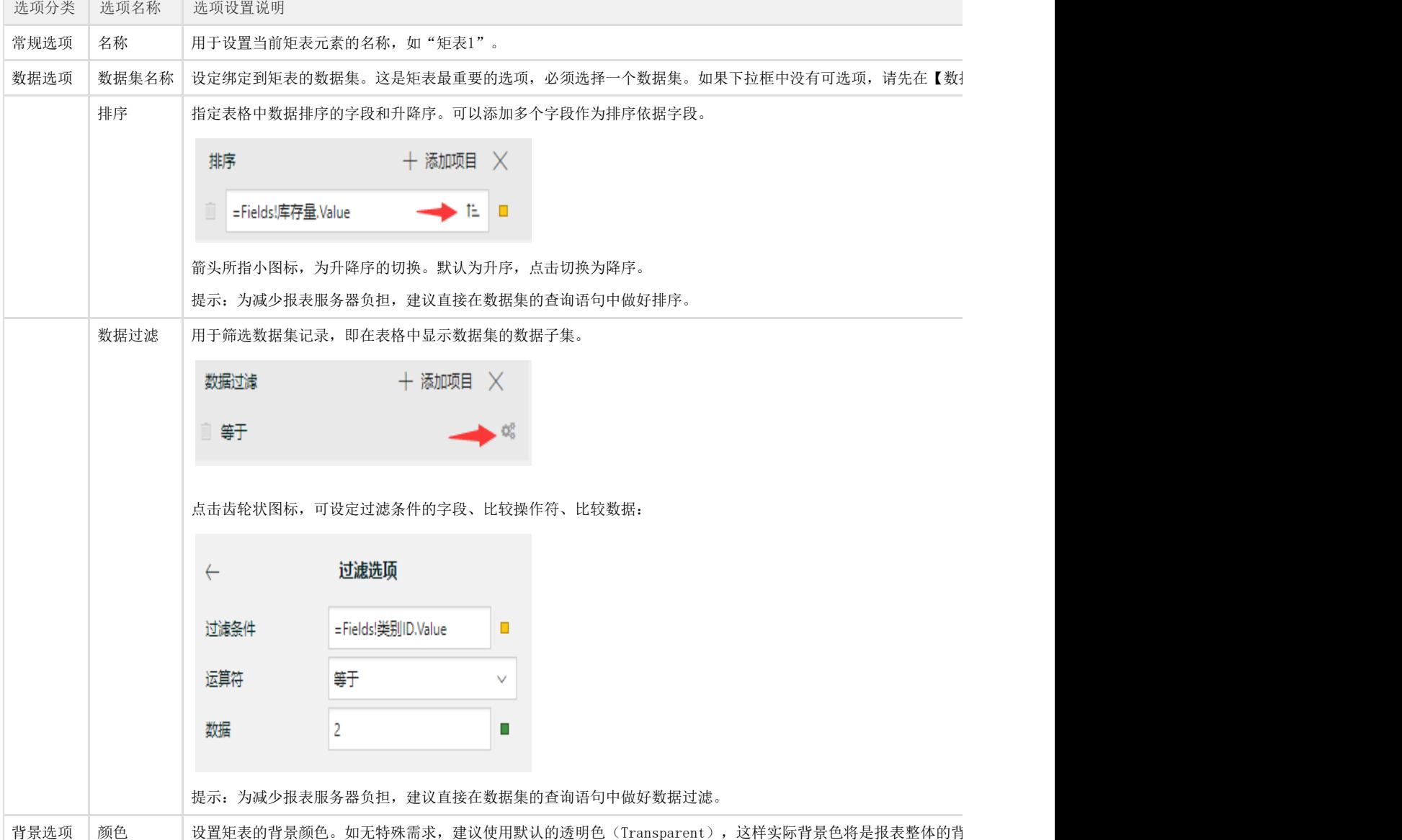

选中整个矩表时,可设置针对矩表整体的名称、数据集等选项,具体包括:

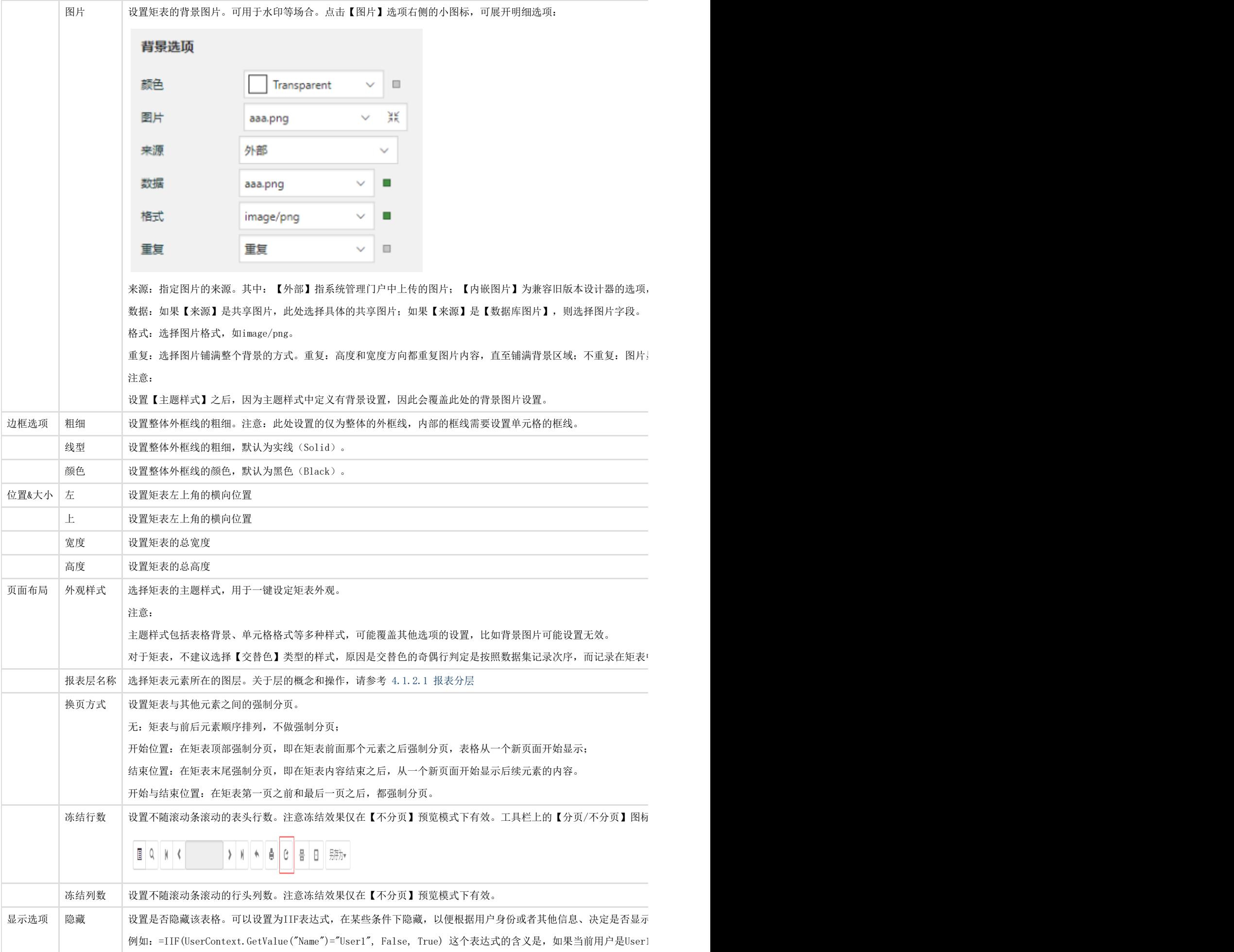

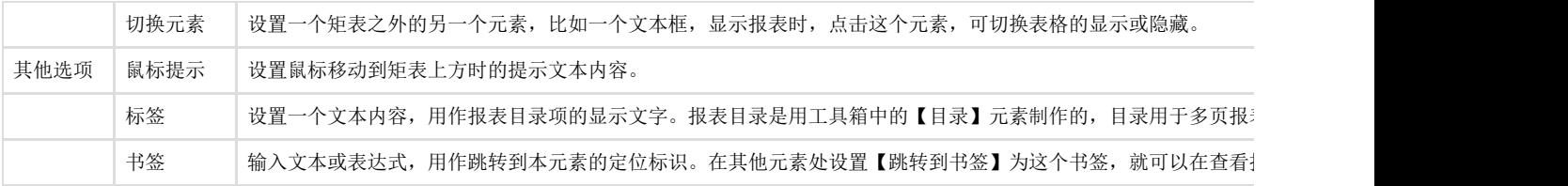